# **CLONEX&**

### Instrukcja przygotowania pliku **Flaga CREST**

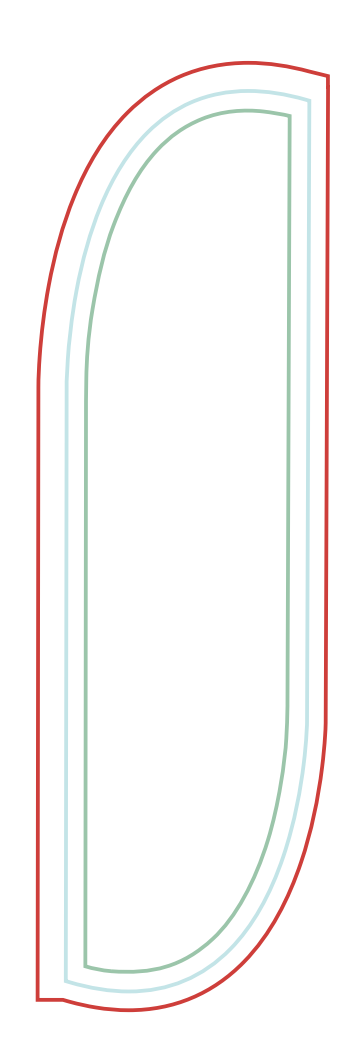

### **Linia czerwona**

Grafika brutto z spadem. Tło grafiki powinno sięgać do czerwonej linii. W tym obszarze przechodzą szwy, tunele, taśmy. Jedyna linia, która ma pozostać na projekcie.

## **Linia niebieska**

Linia niebieska wskazuje obszar widzialny oraz kształt flagi. Nie powinny znajdować się w tym obszarze żadne teksty oraz logotypy. Tą linie należy usunąć przed eksportem pliku dla drukarni.

### **Linia zielona**

Obszar bezpieczny w którym muszą być zawarte teksty oraz Logotypy. Tą linie należy usunąć przed eksportem pliku dla drukarni.

### **Przygotowanie grafiki:**

Poprawnie przygotowany plik powinien być w kolorystyce CMYK, w skali 1:1. Wszystkie grafiki wektorowe muszą być zamienione na krzywe i zawierać tylko elementy wektorowe, bez soczewek, efektów specjalnych, gradientów i Bitmap. W innym przypadku grafikę należy wyeksportować do pliku \*.tif z kompresją LZW.

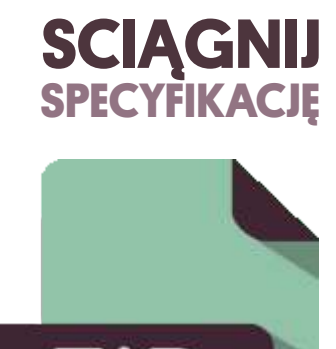

## **W pliku ZIP szablony do przygotowania Flagi CREST S, M, L, XL**

Szablon do przygotowania grafiki w skali 1:1 (EPS, PDF, CDR v13)

Ze względu na ciągły rozwój oferty, niektóre dane zawarte w instrukcj mogą ulegać zmianom. Przed złożeniem zamówienia i wydruku materiałów prosimy o sprawdzenie specyfikacji w biurze obsługi klienta.

**Instrukcja 1/4**

# **CLONEX&**

### Instrukcja przygotowania pliku **Flaga FEATHER**

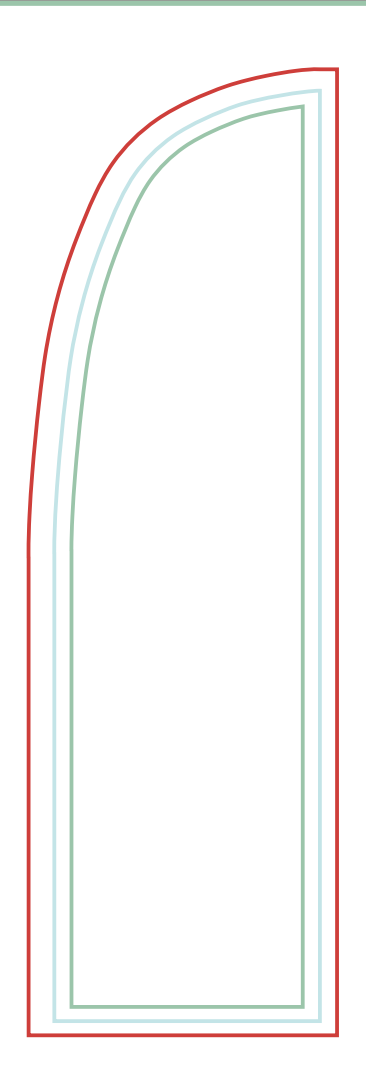

### **Linia czerwona**

Grafika brutto z spadem. Tło grafiki powinno sięgać do czerwonej linii. W tym obszarze przechodzą szwy, tunele, taśmy. Jedyna linia, która ma pozostać na projekcie.

## **Linia niebieska**

Linia niebieska wskazuje obszar widzialny oraz kształt flagi. Nie powinny znajdować się w tym obszarze żadne teksty oraz logotypy. Tą linie należy usunąć przed eksportem pliku dla drukarni.

### **Linia zielona**

Obszar bezpieczny w którym muszą być zawarte teksty oraz Logotypy. Tą linie należy usunąć przed eksportem pliku dla drukarni.

### **Przygotowanie grafiki:**

Poprawnie przygotowany plik powinien być w kolorystyce CMYK, w skali 1:1. Wszystkie grafiki wektorowe muszą być zamienione na krzywe i zawierać tylko elementy wektorowe, bez soczewek, efektów specjalnych, gradientów i Bitmap. W innym przypadku grafikę należy wyeksportować do pliku \*.tif z kompresją LZW.

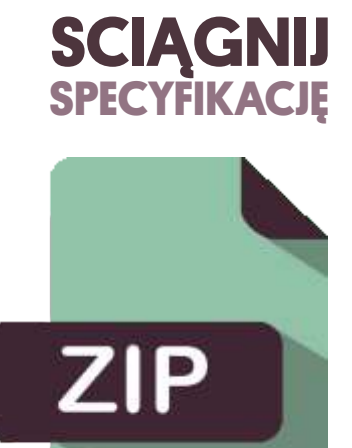

## **W pliku ZIP szablony do przygotowania Flagi FEATHER S, M, L, XL**

Szablon do przygotowania grafiki w skali 1:1 (EPS, PDF, CDR v13)

Ze względu na ciągły rozwój oferty, niektóre dane zawarte w instrukcj mogą ulegać zmianom. Przed złożeniem zamówienia i wydruku materiałów prosimy o sprawdzenie specyfikacji w biurze obsługi klienta.

**Instrukcja 2/4**

# **CLONEX!**

#### Instrukcja przygotowania pliku **Flaga QUILL**

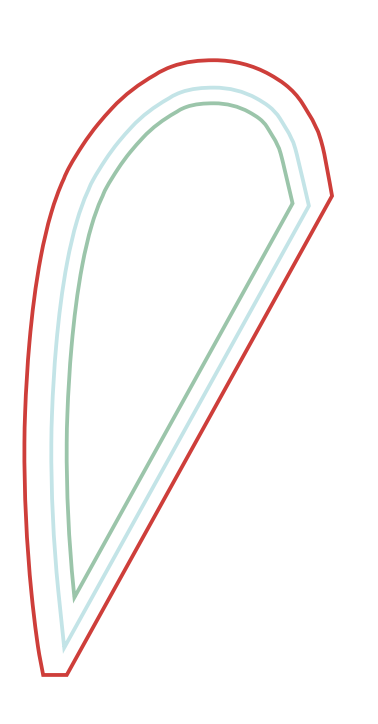

#### **Linia czerwona**

Grafika brutto z spadem. Tło grafiki powinno sięgać do czerwonej linii. W tym obszarze przechodzą szwy, tunele, taśmy. Jedyna linia, która ma pozostać na projekcie.

## **Linia niebieska**

Linia niebieska wskazuje obszar widzialny oraz kształt flagi. Nie powinny znajdować się w tym obszarze żadne teksty oraz logotypy. Tą linie należy usunąć przed eksportem pliku dla drukarni.

### **Linia zielona**

Obszar bezpieczny w którym muszą być zawarte teksty oraz Logotypy. Tą linie należy usunąć przed eksportem pliku dla drukarni.

### **Przygotowanie grafiki:**

Poprawnie przygotowany plik powinien być w kolorystyce CMYK, w skali 1:1. Wszystkie grafiki wektorowe muszą być zamienione na krzywe i zawierać tylko elementy wektorowe, bez soczewek, efektów specjalnych, gradientów i Bitmap. W innym przypadku grafikę należy wyeksportować do pliku \*.tif z kompresją LZW.

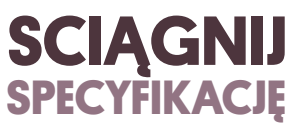

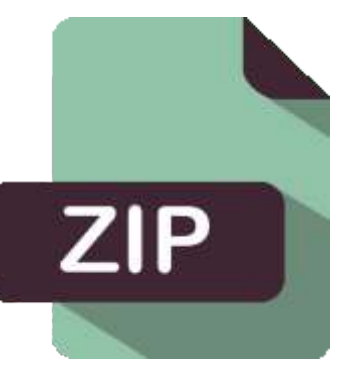

## **W pliku ZIP szablony do przygotowania Flagi QUILL S, M, L, XL**

Szablon do przygotowania grafiki w skali 1:1 (EPS, PDF, CDR v13)

Ze względu na ciągły rozwój oferty, niektóre dane zawarte w instrukcj mogą ulegać zmianom. Przed złożeniem zamówienia i wydruku materiałów prosimy o sprawdzenie specyfikacji w biurze obsługi klienta.

**Instrukcja 3/4**

# **CLONEX&**

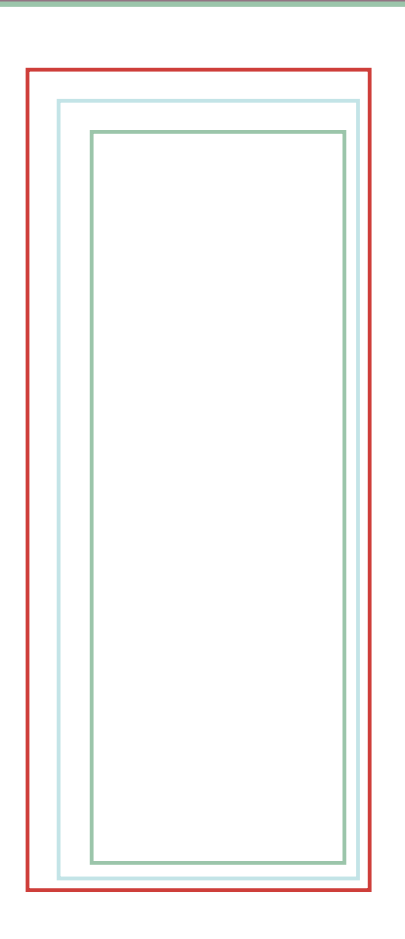

### **Linia czerwona**

Grafika brutto z spadem. Tło grafiki powinno sięgać do czerwonej linii. W tym obszarze przechodzą szwy, tunele, taśmy. Jedyna linia, która ma pozostać na projekcie.

## **Linia niebieska**

Linia niebieska wskazuje obszar widzialny oraz kształt flagi. Nie powinny znajdować się w tym obszarze żadne teksty oraz logotypy. Tą linie należy usunąć przed eksportem pliku dla drukarni.

## **Linia zielona**

Obszar bezpieczny w którym muszą być zawarte teksty oraz Logotypy. Tą linie należy usunąć przed eksportem pliku dla drukarni.

## **Przygotowanie grafiki:**

Poprawnie przygotowany plik powinien być w kolorystyce CMYK, w skali 1:1. Wszystkie grafiki wektorowe muszą być zamienione na krzywe i zawierać tylko elementy wektorowe, bez soczewek, efektów specjalnych, gradientów i Bitmap. W innym przypadku grafikę należy wyeksportować do pliku \*.tif z kompresją LZW.

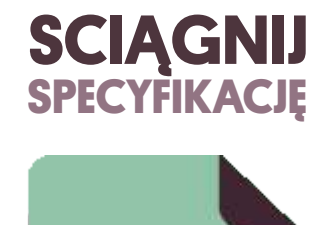

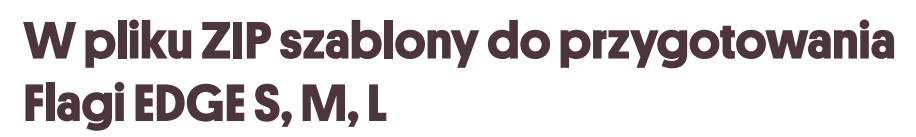

Szablon do przygotowania grafiki w skali 1:1 (EPS, PDF, CDR v13)

Ze względu na ciągły rozwój oferty, niektóre dane zawarte w instrukcj mogą ulegać zmianom. Przed złożeniem zamówienia i wydruku materiałów prosimy o sprawdzenie specyfikacji w biurze obsługi klienta.

**Instrukcja 4/4**